ODF解析をChromeリモートデスクトップによる画面共有操作で説明

2022年01月14日 HelperTex Office

### 概要

最近、客先説明にて、リモートサポートのご質問がありました。経験がなかったので対応できなかった。 帰宅後、調べてみると、

MincroSoftのリモートデスクトップ

Chromeリモートデスクトップ

があり調べてみました。

実用的なのは、

リモート接続のmstscによる接続

Chromeリモートデスクトップの画面共有

操作性では、Chromeのリモートデスクトップが使えると思われます。

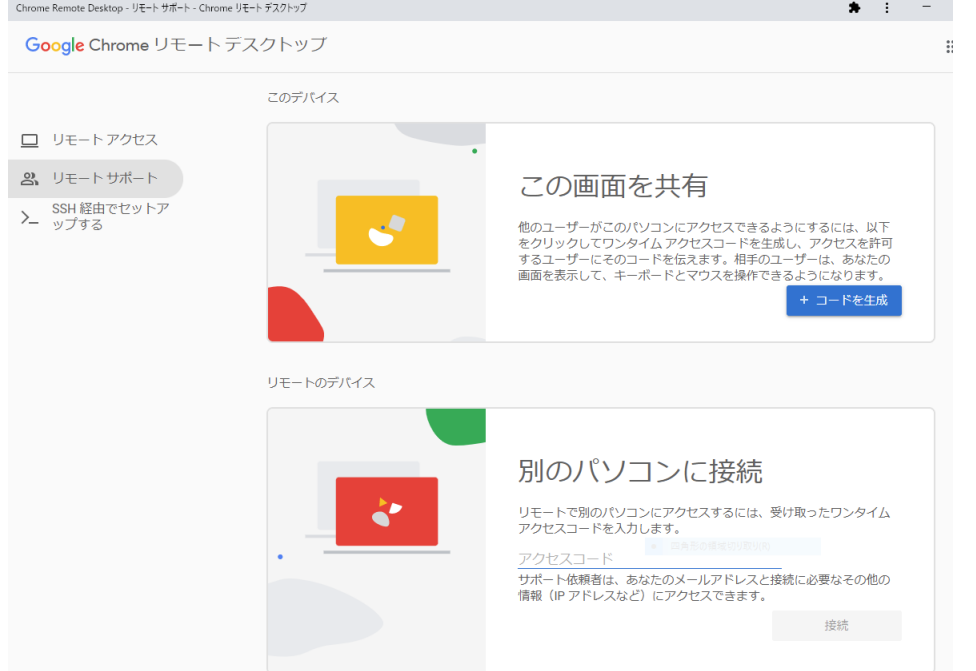

ホスト側で画面共有のコードを生成し、

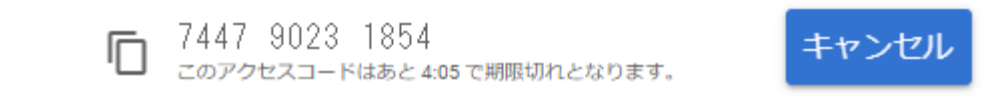

# クライアント側でコード入力し接続

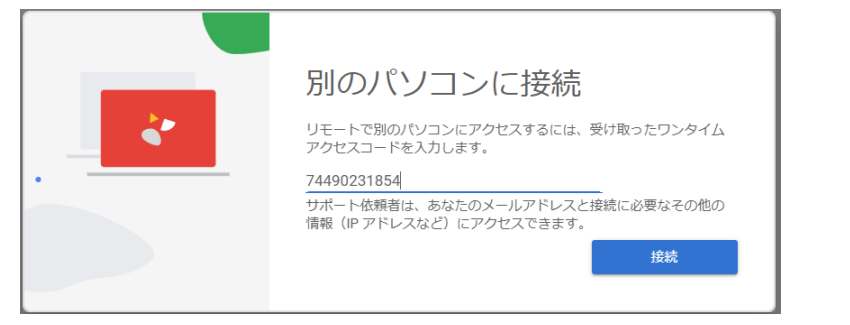

ホスト側の承諾を得て開始

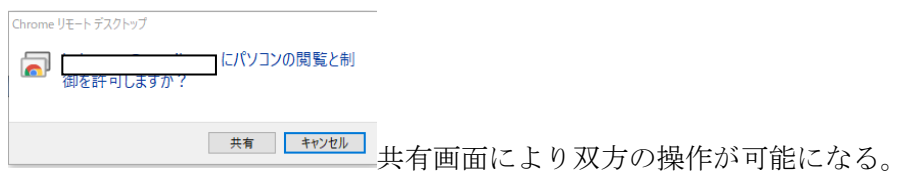

Chromeデスクトップでは、調べた限り通話が出来ていないため、Lineの併用となるが、 Lineの経験が少ないので、試験的に運用してみます。

2022年1月17日から運用

ホストを私のコンピュータとした場合

CTRソフトウエアを用いたODF解析の説明 データは、ご提供頂いたデータ、或いはデモデータを用いる。

#### 注意

LaboTexの互換性で「管理者としてこのプログラムを実行」が選択されていると動作不良 LaboTexのプロパティ

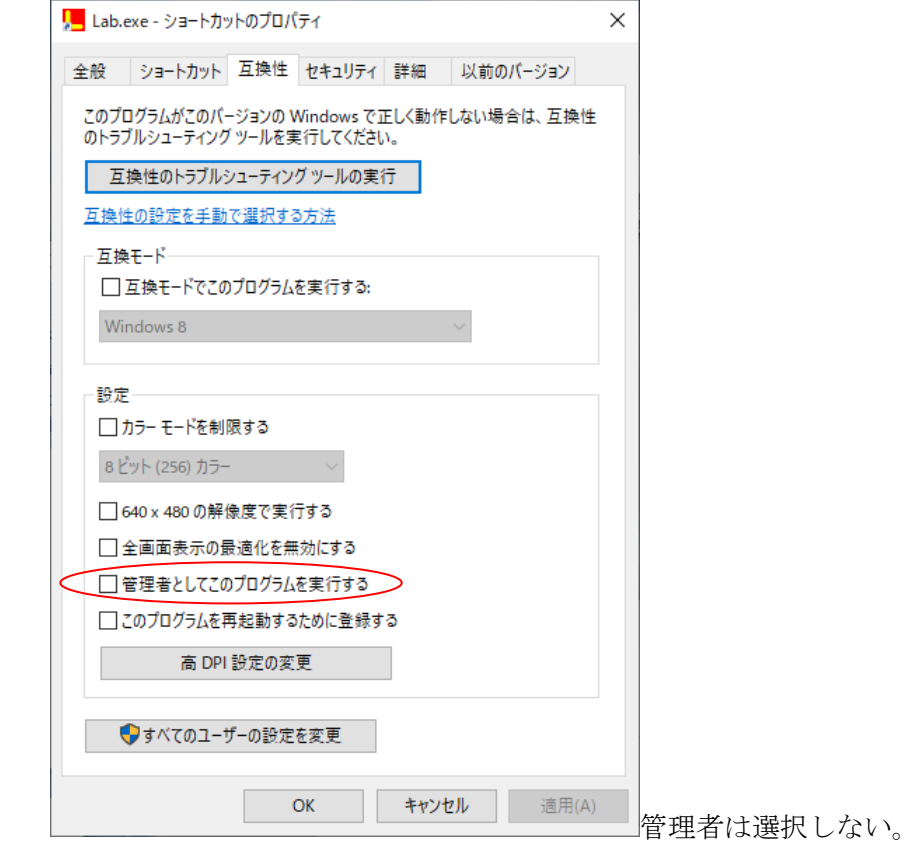

選択されていると

起動時、ユーザアカウト制御画面がホスト側に表示

クライアント側では、LaboTexに対するマウス操作などに制限が発生します。 選択されていない場合、クライアント側操作で不具合はありません。

Chromeリモートデスクトップの概要

ホスト、クライアントの決定

どのような解析を行うかを決める

# 解析に使用するデータ

ご用意されるか、あるいはこちらで用意

# ODF解析

LaboTex,TexTools,MTEX,popLA、StandardODF

## 極点処理

ご使用の解析システム、あるいはCTRソフトウエア

### 解析時間

30分、1時間、2時間、3時間

Chromeデストップとlineのビデオ通話の併用 あるいは、ご提案下さい。

# 手順

[odftex@ybb.ne.jp](mailto:odftex@ybb.ne.jp) の山田までご連絡ください。 上記概要を決定し、日程を決めて、ご説明致します。 この処理全てに費用は発生しません。